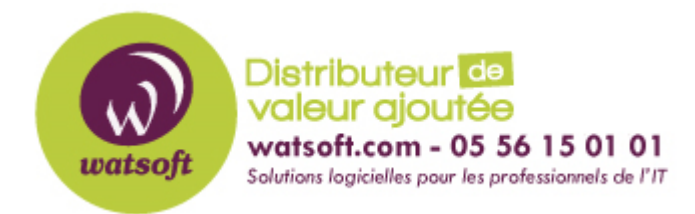

[Portail](https://watsoft.deskpro.com/) > [Base de connaissances](https://watsoft.deskpro.com/kb) > [BackupAssist](https://watsoft.deskpro.com/kb/backupassist) > [BackupAssist Classic](https://watsoft.deskpro.com/kb/backupassist-classic) > [Comment migrer](https://watsoft.deskpro.com/kb/articles/comment-migrer-d-un-fichier-vhd-vers-vhdx-en-tant-que-conteneur-de-donn-es) [d'un fichier .VHD vers .VHDX en tant que conteneur de données ?](https://watsoft.deskpro.com/kb/articles/comment-migrer-d-un-fichier-vhd-vers-vhdx-en-tant-que-conteneur-de-donn-es)

## Comment migrer d'un fichier .VHD vers .VHDX en tant que conteneur de données ?

Maxime - 2020-02-18 - dans [BackupAssist Classic](https://watsoft.deskpro.com/kb/backupassist-classic)

Si il n'existe pas de conteneur de données .VHD sur la destination de votre sauvegarde, une tâche de sauvegarde sur un serveur Windows 2012 ira créer un fichier .VHDX (Conteneur de données) lors de la sauvegarde sur l'emplacement de destination choisi.

Vous pouvez cependant changer du .VHD au .VHDX en archivant et en supprimant le fichier de conteneur de données existant et permettre à la tâche de sauvegarde de créer un conteneur de données .VHDX au prochain lancement de la tâche.

Il faut par contre que votre tâche soit configurée pour créer un conteneur de données plus grand que 2TB. Vous pouvez également convertir un fichier .VHD en .VHDX à l'aide du gestionnaire de Hyper-V et Powershell.

Pour cela, vous pouvez suivre les deux liens suivants :

https://blogs.msdn.microsoft.com/virtual\_pc\_guy/2012/10/02/converting-a-vhd-to-a-vhdx/

https://blogs.msdn.microsoft.com/virtual\_pc\_guy/2012/10/03/using-powershell-to-convert-avhd-to-a-vhdx/